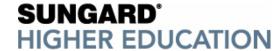

## Youngstown State University Follow-up Report for July 11-13, 2007 July 16, 2007

Please distribute to all attendees. This information will help them in the future.

### Account Information

| Project name: Youngstown State University |                               |
|-------------------------------------------|-------------------------------|
| Prepared by:                              | Bob Francescone               |
| Senior Process Consultant                 |                               |
|                                           | Bob.Francescone@sungardhe.com |

| Distribution: | SCT                         | Keith Miles | Project Manager |
|---------------|-----------------------------|-------------|-----------------|
|               | Youngstown State University | Carol Chen  | Project Manager |

## **Objectives**

- Population Selection and Letter Generation training
- Letter and population selection consulting for specific offices: AR, Admissions , Registration and Records

#### Attendance

Client and SCT personnel in attendance.

| Office               | Name              | Name Position                          |    | ΈD | THU |    | FRI |    |
|----------------------|-------------------|----------------------------------------|----|----|-----|----|-----|----|
|                      |                   |                                        | AM | PM | AM  | PM | AM  | PM |
| Admissions           | Hubert, Christine | Assoc. Dir. of Admissions              | X  | Х  | Х   | X  | X   | Х  |
| Admissions           | Jones, Ruby       | Computer Operator                      | Х  | Х  | Х   | Х  | Х   | Х  |
| Computer Services    | Thomas, Jason     | DBA                                    | Х  | -  | Х   | -  | -   | -  |
| Computer Services    | Roberts, Mike     | DBA                                    | X  | -  | Х   | -  | -   | -  |
| Computer Services    | Sewell, Doug      | Systems Admin.                         | X  | -  | Х   | -  | -   | -  |
| Computer Services    | Drabison, Maureen | Programmer                             | X  | -  | Х   | -  | -   | -  |
| Computer Services    | Davidson, Nancy   | Programmer                             | X  | -  | Х   | -  | -   | -  |
| Computer Services    | Noble, Mary       | System Analyst                         | X  | -  | Х   | -  | -   | -  |
| Computer Services    | Chen, Carol       | Banner Project Manager                 | X  | -  | -   | X  | X   | Х  |
| HR                   | Trube, Carol      | Manager, Classification & Compensation | X  | X  | -   | -  | -   | -  |
| Records/Registration | Garchar, Debbie   | Ass. Dr. records                       | Х  | Х  | Х   | -  | -   | -  |
| Records/Registration | Janyk, Jonathan   | Web Developer/Site<br>Manager          | Х  | Х  | Х   | -  | -   | -  |
| Registrar            | Herman, Jeanne    | Assoc. Registrar                       | X  | X  | X   | X  | X   | X  |
| Student Accts.       | Kish, Kathy       | Collection Supervisor                  | X  | -  | -   | -  | -   | -  |
| Student Accts.       | Showman, Shawnee  | Proj. Specialist                       | X  | -  | -   | -  | -   | -  |
| Student Accts.       | DeFrances, Bob    | Mgr, Customer Services                 | Х  | -  | -   | -  | Х   | -  |
| UG Admissions        | Davis, Sue        | Director                               | X  | X  | X   | X  | -   | -  |
| Student Affairs      | Caputo, Jayne     | Adm. Asst.                             | X  | -  | -   | -  | -   | -  |

11/6/2007

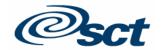

| Office             | Name               | Position           | W  | WED |    | THU |    | FRI |  |
|--------------------|--------------------|--------------------|----|-----|----|-----|----|-----|--|
|                    |                    |                    | AM | PM  | AM | PM  | AM | PM  |  |
| Alumni Relations   | Belgin, Heather    | Coordinator        | Х  | Х   | -  | -   | -  | -   |  |
| Alumni Relations   | DeBernardo, Erin   | Admin. Asst        | Х  | Х   | -  | -   | -  | -   |  |
| IR                 | Taraszewski, Steve | Research Anaylst   | Х  | Х   | -  | -   | -  | -   |  |
| UG Admissions      | DeLuco, Mary Beth  | Adm. Asst.         | Х  | Х   | -  | -   | -  | -   |  |
| Financial Aid      | Ruse, Elaine       | Director           | Х  | Х   | -  | -   | -  | -   |  |
| Financial Services | Adams, Rhonda      | Financial Analyst  | Х  | Х   | -  | -   | -  | -   |  |
| HR                 | Wainio. Donna      | TR/Tech            | X  | X   | X  | X   | X  | -   |  |
| Computer Services  | Salem              | Programmer Analyst | -  | -   | Х  | -   | -  | -   |  |
| IR                 | Naples, Robin      | Prog/Analyst       | Xx | Х   | -  | -   | Х  | -   |  |

### **Progress Report**

### Accomplishments:

The attached spreadsheet YSU 2007-07 PROJECTS is integral to this report and required reading. It contains details and examples of the projects, including population selection rules, variable rules, the structure of the banner Letter and Paragraphs and examples of the parameters used for the various processes.

**TABLE OF CONTENTS** OPEN AND CLICK TO GET LIST ALL - POP SEL LIST

ADMISSIONS PROJECTS ADMISSIONS - UG DEANS LETTER

ADMISSIONS POP SELS

ADMISSIONS VARIABLES

R&R PROJECTS

**R&R GRADE NOTIFICATION** R&R READMIT LETTER

**R&R POP SELS** AR PROJECTS

**AR - REGISTRATION HOLDS** AR - PAST DUE NOTICE AR - FINAL LETTER

AR - COLLECTION REVIEW

AR - FIN SUSP

AR - SAR\_LATE\_FEE

A list of all the worksheets in the spreadsheet The worksheet that creates the table of contents A list of all the pop sels created for this consultation A list of the ADMISSIONS projects and their status

A description of this project

The rules for the ADMISSIONS pop sels created during

this consultation

The rules for the ADMISSIONS variables created

during this consultation

A list of the R & R projects and their status

A description of this project A description of this project

The rules for the R & R pop sels created during this

consultation

A list of the AR projects and their status

A description of this project A description of this project A description of this project A description of this project A description of this project A description of this project

OVERVIEW: (For details, see section below and the EXCEL spreadsheet)

### POPULATION SELECTION AND LETTER GENERATION TRAINING

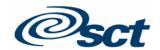

- Thanks to YSU's experience with letter generation since my visit a year ago, the
  abbreviated population selection and letter generation training was successful. Users
  built a sample letter and a population selection and ran the associated processes:
  GLBDATA, GLBLSEL, and GLRLETR.
- The sample project involved selecting applicants to be sent a ,letter acknowledging their application with different text based upon whether the applicant did or did not have missing checklist items.
- I demonstrated how to use the data to create a WORD letter using conditions that insert different messages based on whether the application was complete or not.
- I introduced the process processes SURDELT and SURLOAD. I demonstrated how to run SURDELT to delete letters from the mail form.
- I demonstrated the process GURPDED:
  - o 'S' tables: owned by SATURN
  - o 'T' tables: owned by TAISMGR
  - All views are owned by BANINST1
    - Views have the THIRD character in their name = V and the SECOND character is anything but T
    - I will attach a list of some useful views
- They also left with instructions to think about their letters in a new way conditioned by what they know of Banner Population Selection, Banner Letter Generation and the power of WORD.

#### POPULATION SELECTION AND LETTER CONSULTING:

#### Overview:

- Admissions:
  - We replaced 6 or 7 processes for producing the Dean's letters with one process
  - We replaced 2 processes for producing the worksheet and folder label with one process
- AR
  - We developed solutions for 6 projects
- Records and Registration:
  - We developed solutions for 3 projects

#### I have included the following sections:

- COMPARISON: RUNNING A BANNER POPULATION SELECTION AND A NON-PENDING LETTER vs. RUNNING A PENDING LETTER
- HOW TO USE THE RESULTS OF RUNNING MULTIPLE POPULATIONS SELECTIONS RELATED BY UNION/INTERSECTION/MINUS AS ONE OF THE POPULATION SELECTIONS IN SUBSEQUENT UNION/INTERSECTION/MINUS POPULATION SELECTIONS
- TABLES WHERE POPULATION SELECTION AND VARIABLE RULES RESIDE
- DELETING PARAMETER SETS

#### POPULATION SELECTION AND LETTER GENERATION TRAINING:

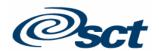

#### FORMS REVIEWED AND/OR USED BY THE ALL PARTICPANTS:

Note: I reviewed Banner form naming conventions.

### Letter Forms for setting up a Banner letter and Banner paragraphs

GTVLETR GTVPARA GUALETR GUAPARA

#### **Population Selection Forms**

GLRSLCT GLIEXTR GLAEXTR GLISLCT

#### Other Forms

GJAPCTL GJIREVO

#### Processes for running Banner Population Selections and Letter Generation

GLBDATA GLBLSEL GLRLETR

#### ADDITIONAL FORMS REVIEWED AND/OR USED

## Forms for creating and/or viewing Banner Objects

GLIOBJT GLROBJT

#### Forms for creating and/or viewing Banner Applications

GLRAPPL GLIAPPL

### Forms for creating and/or viewing Banner Variables

GLRVRBL GLIVRBL

#### **Additional Forms**

GJAPDEF -- for managing the parameters for Banner processes

#### **Additional Processes**

GLBPARM - for running the program to recompile Banner applications GURPDED - for producing a data element dictionary

Some users created new Banner letter and paragraph codes (GTVLETR, GTVPARA), added variables to the paragraphs (GUAPARA) and added paragraphs to letters (GUALETR). They did this following my examples and then entirely on their own.

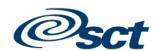

#### ADMISSIONS CONSULTING:

The majority of letters are sent using the legacy system. Some are sent via Banner Comm Plans. They have not used pop sel to select people to get letters. Now they want to use pop sels for some letters.

They want to review their decision codes.

The new plan: apps with missing docs will be accepted if they can be and will be sent the appropriate letter. Later, if their docs are not acceptable, their SGASTDN record will be inactivated and they will be sent a new decision letter with the reject message.

Students who have been accepted have a SGASTDN record. Some of these may subsequently be denied when their final documents have been received. They do not want to delete any SGASTDN records. Chrissie was concerned about how that fact is indicated in Banner. Currently they think to use a denial letter, visible on SUIAMAIL. I suggested that using the mail form to track decisions is not the best use of that form and that they should try using the decision form. I added a REJECT decision code to someone who had been accepted and who had a student record. Banner accepted that decision code. Therefore on both SAADCRV and SAAADMS, the most recent decision is REJECT. The SGASTDN record still shows a student status of AS. That would have to be changed manually.

Accepted people with missing credentials Accepted people with missing credentials who have registered

Dean's letter

pop sel done

pop sel done

ACCEPTED\_MISSING\_DOCS

ACCEPTED\_MISSING\_DOCS\_REG

Created in 2006; Sue will update The WORD UA DEAN LETTER MASTER with new college codes. Sue will change the Comm Plan ADAP to use ONE dean letter material instead of the several the plan now uses. They will not Implement this

until they enter the new curriculum into Banner

Does not use pop sel. Uses Comm Plan

APP FILE LABEL AND WORSKSHEET

Currently they use two BANNER materials and letters and two sets of processes. We can combine these, and they will merge the same data twice, once to a label, and once to the worksheet. This saves time and effort. I created a variable to show ALL

checklist items and the received date for those that have been received.

We removed he material APFL

Does not use pop sel. Uses Comm Plan

HS students with certain Pop sel done

Youngstown State University Letter Consulting

SPECIAL GROUPS

Confidential and Proprietary

v1.0

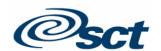

attributes

Denied apps who have registered Pop sel done DENIED\_REG

**R & R PROJECTS:** 

Registration holds Past due balance >= 300 DONE

There is NO hold = OV

They will remove the OV hold after each term, so the only people who have that hold are the current people

they want to exclude.

Not yet registered Eligible to register, but have not yet registered DONE

Grade Notification Email to all who have received grades DONE Registered and Suspended students who are registered for a specific DONE

suspended term

#### AR PROJECTS

Note: YSU has created a view SYVBALN to calculate SUM(TBRACCD\_BALANCE). This view is used in many of these processes.

Final letter Have a C1 hold DONE Collection Have a C hold DONE

review Payment or charges on a specific

date

Perkins Have Perkins indicator They will not be using

Have fewer than six credits these results in Banner.
I suggest they develop a

I suggest they develop a report in Web Focus a field that shows the date on which they dropped

below 6

Need view to

calculate credit

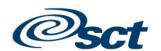

Billing to Balance greater than \$50 They will rethink billing. run ONLY someone with a student I suggest they develop a

TSRCBILrecord view to be used in this have loan Living pop sel

Do not have the C holds

Have a loan

Exclude people billed within a

selected month

Billing to Balance greater than \$50 They will rethink billing. ONLY someone with a student run

TSRCBILrecord no loan Living

> Do not have the C holds Do not have a loan

Exclude people billed within a

selected month

Financial People who have a balance AND Suspension have not made a payment for the

current term

I suggest they develop a view to be used in this

pop sel

**DONE** 

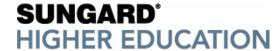

Comm Plans add letters to the mail for as 'pending' if they match rules set up by the user. The letter generation steps are slightly different for pending letters. I have included this chart showing the differences. Users may want to keep this comparison for review in the future.

| CO MPA                                                                                                    | CO MPARISON: RUNNING A BANNER POPULATION SELECTIONAND A NON-PENDING LETTER vs. RUNNING A PENDING LETTER |                                                                                                    |                                                                                  |                                                                                                    |                                                                                                    |  |  |  |
|----------------------------------------------------------------------------------------------------|----------------------------------------------------------------------------------------------------|----------------------------------------------------------------------------------------------------|----------------------------------------------------------------------------------|----------------------------------------------------------------------------------------------------|----------------------------------------------------------------------------------------------------|--|--|--|
|                                                                                                    | Population Se                                                                                           | lection Banner Letter Generat                                                                                                    | ion Processes                                                                    | The mail form BEFORE                                                                                                    | The mail form AFTER you run the                                                                                                    |  |  |  |
|                                                                                                    |                                                                                                    |                                                                                                    |                                                                                  | you run the processes                                                                                                    | processes                                                                                                    |  |  |  |
| For a Population Selection and a non-pending letter                                                                 | GLBDATA  Specify the name of the Population Selection, the Creator ID and Banner Application            | GLBLSEL  Respond 'NO' to the parameter 'Pending Letters'  Specify the name of the Population Selection, the Creator ID, the user ID and Banner Application  Specify the name of the Banner Letter | Specify the name of the Banner Letter you just used when you ran GLBLSEL         | No entry for the Letter Code exists on the mail form                                                                                                    | Their mail form will be updated:  The letter code you used when you ran GLBLSEL and GLRLETR will be added to the mail form  The 'Date Initiated' field will be filled in with the date you ran GLRLETR  The 'Date Printed field will be filled in with the date you ran GLRLETR |  |  |  |
| For a Pending<br>Letter ( whether<br>added manually<br>or<br>automatically<br>by a Banner<br>Communication<br>Plan) | Not necessary. Start with GLBLSEL 个                                                                     | GLBLSEL Respond 'YES' to the parameter 'Pending Letters' Specify the Banner Application  Leave the name of the Population Selection, the Creator ID, the user ID BLANK ↑                          | GLRLETR Specify the name of the Banner Letter you just used when you ran GLBLSEL | An entry exists for the Letter code on the mail form because the letter is 'pending'  • The 'Date Initiated' field has a date in it • The 'Date Printed' field is empty | The entry for the letter code for the pending letter you used when you just ran GLBLSEL and GLRLETR will be updated:  • The 'Date Printed' field will be filled in with the date you ran GLRLETR                                                                                |  |  |  |
|                                                                                                    |                                                                                                    | Specify the name of the Banner Letter                                                                                                    |                                                                                  |                                                                                                    |                                                                                                    |  |  |  |

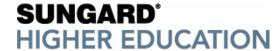

Attendees copied variables from the ADMISSIONS application to the STUDENT application.

I demonstrated how to use a population selection that results from a UNION, INTERSECTION or MINUS in other UNION, INTERSECTION or MINUS operations. Such a resulting population has no rules to run on GLBDATA, so it is necessary to create a 'translator' population selection (often called a 'pop out') that uses the information in the pop sel results to return a PIDM that can be used in subsequent UNION, INTERSECTION or MINUS operations. See the process for the OB 300 NO CHOLD.

I also demonstrated how to accomplish the above by using a sub query. See the population selection NOT\_YET\_REGISTERED\_EXAMPLE in the STUDENT application.

#### TABLES WHERE POPULATION SELECTION AND VARIABLE RULES RESIDE

I created population selections and variables for the processes. All these will have a date of July 12 or 13. Do NOT copy the variables in the STUDENT application that begin with \*CC\_.

The tables that store population selection rules data are:

- GLBSLCT
- GLRSFRM
- GLRSLCT

The tables that store VARIABLE rules data are:

- GLBVRBL
- GLBVFRM
- GLRVRBL

# HOW TO USE THE RESULTS OF RUNNING MULTIPLE POPULATIONS SELECTIONS RELATED BY UNION/INTERSECTION/MINUS AS ONE OF THE POPULATION SELECTIONS IN SUBSEQUENT UNION/INTERSECTION/MINUS POPULATION SELECTIONS

You can create a new set of population selection results by running two population selections simultaneously and relating them via UNION, INTERSECTION or MINUS.

Confidential and Proprietary

A new population selection produced this way contains results (that is, PIDMs), but has no rules to run on GLBDATA. To use these results as one of the population selections in subsequent UNION, INTERSECTION or MINUS operations it is necessary to create a 'translator' population selection (often called a 'pop out') that uses the information in the pop sel results to return a PIDM.

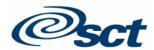

#### Example:

You have created two pop sels, POP\_SEL\_1 and POP\_SEL\_2, created by SAISUSR and in the ADMISSIONS APPLICATION. (Of coursed your pop sels could have other names; I am using these for clarity.) You want to create a NEW set of results called POP\_SEL\_1\_MINUS\_2. It will contain the people in POP\_SEL\_1 except for any who are also in POP\_SEL\_2

Selection ID 1 = POP\_SEL\_1 Selection ID 2 = POP\_SEL\_2

When running GLBDATA you would use POP SEL 1 as Selection ID 1 and POP SEL 2 as Selection ID 2

NEW SELECTION ID = POP SEL 1 MINUS 2 (You can create this name on the fly when running GLBDATA)

POP\_SEL\_1\_MINUS\_2 would be produced by choosing the MINUS operation. (Of course you could also use the UNION or INTERSECTION choices to get different results).

It is created by SAISUSR, run by the user SAISUSR, and in the ADMISSIONS application, just as are POP\_SEL\_1 and POP\_SEL.\_2.

POP\_SEL\_1\_MINUS\_2 contains results (that is, PIDMS) and so can be used in any process that calls for pop sel results, such as GLBLSEL. However, POP\_SEL\_1\_MINUS\_2 does not contain any RULES, so it cannot be 'RUN' as one of the population selections in UNION, INTERSECTION or MINUS operations to produce yet another NEW set of results.

To use the PIDMs in POP\_SEL\_1\_MINUS\_2 you will create a 'pop out' or 'translator' pop sel to reference the information for the pop sel POP\_SEL\_1\_MINUS\_2 stored on the GLBEXTR table.

| ADMISSIONS | POPOUT_EXAMPLE      | SA | ISUSR               |     |
|------------|---------------------|----|---------------------|-----|
| SELECT     | SPRIDEN_PIDM        |    |                     |     |
| FROM       | SPRIDEN,GLBEXTR     |    |                     |     |
|            | GLBEXTR_KEY         | =  | SPRIDEN_PIDM        | AND |
|            | GLBEXTR_APPLICATION | =  | 'ADMISSIONS'        | AND |
|            | GLBEXTR_SELECTION   | =  | 'POP_SEL_1_MINUS_2' | AND |
|            | GLBEXTR_CREATOR_ID  | =  | "SAISUSR'           | AND |
|            | GLBEXTR_USER_ID     | =  | "SAISUSR'           |     |

To use this in further procedures to say remove the PIDMS in, say POP\_SEL\_4, from POP\_SEL\_1\_MINUS\_2 to produce POP\_SEL\_5 you would run GLBDATA as follows:

POPOUT\_EXAMPLE (which gets the PIDMs in POP\_SEL\_1\_MINUS\_2 POP\_SEL\_4

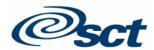

ADMISSIONS

Use the two pop sels above to create a NEW result, POP SEL 5.

POPOLIT EXAMPLE

When running GLBDATA you would use POP\_OUT EXAMPLE as Selection ID 1 and POP\_SEL\_4 as Selection ID 2 The NEW result POP\_SEL\_5 would be produced by choosing the MINUS operation.

SAISHSR

I suggest you use a generic 'pop out' pop sel whenever you need to do the above. This generic pop sel would look like the following and could be used to get the PIDMs from any pop sel.

| I OI OOI_LXXXIIII LL | OAIOOOIX                                                                                          |                                                                                                    |
|----------------------|---------------------------------------------------------------------------------------------------|----------------------------------------------------------------------------------------------------|
| SPRIDEN_PIDM         |                                                                                                   |                                                                                                    |
| SPRIDEN,GLBEXTR      |                                                                                                   |                                                                                                    |
| GLBEXTR_KEY          | = SPRIDEN_PIDM                                                                                    | AND                                                                                                    |
| GLBEXTR_APPLICATION  | = &APPLICATION                                                                                    | AND                                                                                                    |
| GLBEXTR_SELECTION    | = &SELECTION_ID                                                                                   | AND                                                                                                    |
| GLBEXTR_CREATOR_ID   | = &CREATOR_ID                                                                                     | AND                                                                                                    |
| GLBEXTR_USER_ID      | = &USER_ID                                                                                        |                                                                                                    |
|                      | SPRIDEN_PIDM SPRIDEN,GLBEXTR GLBEXTR_KEY GLBEXTR_APPLICATION GLBEXTR_SELECTION GLBEXTR_CREATOR_ID | SPRIDEN_PIDM SPRIDEN,GLBEXTR GLBEXTR_KEY = SPRIDEN_PIDM GLBEXTR_APPLICATION = &APPLICATION GLBEXTR_SELECTION = &SELECTION_ID GLBEXTR_CREATOR_ID = &CREATOR_ID |

#### **DELETING PARAMETER SETS**

These are the known steps to delete a parameter set.

You can see everyone's parameter sets in this process, but can only access/change your own items

#### **OVERVIEW:**

You will go to GJRJPRM and delete EACH parameter in the PARAMETER SET you choose.

When all the parameters in that PARAMETER SET have been deleted then, AND ONLY THEN, can you delete the parameter set.

**DETAILS:** 

GO TO GJRJPRM

PUT YOUR CURSOR ON THE PARAMETER SET YOU WANT TO DELETE

**GO TO OPTIONS** 

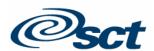

**SELECT MODIFY DEFAULTS** 

THAT WILL TAKE YOU TO GJAPDFT

GO TO PARAMETER 1

SEE THE DEFAULT VALUE FOR THAT PARAMETER IN THE USER VALUE

RECORD REMOVE THAT VALUE

GO BACK UP TO THE NEXT PARAMETER

SEE THE DEFAULT VALUE FOR THAT PARAMETER IN THE USER VALUE

RECORD REMOVE THAT VALUE

CONTINUE FOR ALL PARAMETERS THAT HAVE USER VALUES

SAVE

**GO BACK TO GJRJPRM** 

DELETE THE PARAMETER SET NAME

Decisions Made and/or Actions Taken:

| Action Ite       | Action Items and/or Assignments for Youngstown State University |       |                              |        |  |  |  |
|------------------|-----------------------------------------------------------------|-------|------------------------------|--------|--|--|--|
| Date<br>Assigned | Description                                                     | Owner | Critical Date for Completion | Status |  |  |  |

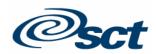

| 2007-07-13 | Review all previously assigned Action Items listed in the trip report for the visit of July, 2006 and   | ALL                    | August 15,<br>2007 or next<br>student<br>consultation,<br>whichever<br>comes first | NEW |
|------------|----------------------------------------------------------------------------------------------------|------------------------|------------------------------------------------------------------------------------|-----|
| 2007-07-13 | Develop a procedure to periodically clean the GLBEXTR, table that collects population selection results | TBD                    | August1, 2007                                                                      | NEW |
| 2007-07-13 | Develop a view to facilitate selection people with or without loans for running TSRCBIL                 | TBD                    | August1, 2007                                                                      | NEW |
| 2007-07-13 | Develop a view to sum the credits registered for                                                        | TBD                    | August1, 2007                                                                      | NEW |
| 2007-07-13 | Review with Student functional consultant all the solutions we developed                                | Each office            | Next Student consultation                                                          | NEW |
| 2007-07-13 | Test all processes developed during this consultation                                                   | Admissions,<br>R&R, AR | August 1,<br>2007                                                                  | NEW |

| Previously Assigned Action Items and/or Assignments for Youngstown State University |                                                                                                    |       |                              |        |  |  |
|-------------------------------------------------------------------------------------|----------------------------------------------------------------------------------------------------|-------|------------------------------|--------|--|--|
| Date<br>Assigned                                                                    | Description                                                                                           | Owner | Critical Date for Completion | Status |  |  |
| 2006-07-20                                                                          | Develop a the campus naming convention and apply it to Banner letters and paragraphs                  | ALL   | Next Student consultation    | DONE   |  |  |
| 2006-07-20                                                                          | Decide what rules will be used to distinguish variables pulling GR NDG and GR NDG and UG information. | TBD   | Next Student consultation    | OPEN   |  |  |

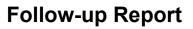

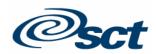

| 2006-07-20 | Review the Communication Plans that have been created to see what letters can be combined and managed by a WORD merge.                                                                                                    | ALL        | ASAP                      | DONE    |
|------------|----------------------------------------------------------------------------------------------------|------------|---------------------------|---------|
| 2006-07-20 | Develop CHAIR letter based on the model of the DEAN letter                                                                                                    | Sue        | August 10                 | OPEN    |
| 2006-07-20 | Develop COLLEGE FAIR VISIT letter based on the model of the HS INVITE letter                                                                                                    | Sue        | August 10                 | OPEN    |
| 2006-07-20 | Review the SCT training materials for population selection and letter generation that are referenced in the agenda. These will give additional examples of these processes.                                                                                                    | ALL        | ON-GOING                  | UNKNOWN |
| 2006-07-20 | Add Admit Type A2 where required                                                                                                    | Sue        | Next Student consultation | DONE    |
| 2006-07-20 | Determine if GR will use the comments on the application form to record conditions for graduate applicants                                                                                                    | Tina       | Next Student consultation | UNKNOWN |
| 2006-07-20 | Decide whether the current Banner applications will serve the needs of YSU. If not, then decide what additional Banner applications should be created and if they should have rules at the Banner application level. Use the form GLRAPPL to see the delivered application RECRUITING for an example of an application with rules. See the applications STUDENT or GENERAL for examples of applications without rules. | TBD        | ASAP                      | OPEN    |
| 2006-07-20 | Review the documentation for setting up or changing new Banner applications                                                                                                    | Tech staff | ASAP                      | OPEN    |

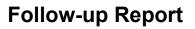

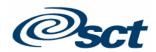

| 2006-07-20 | Review the documentation for the process GLBPARM, required to recompile variables and population selections if and when Application rules are changed for applications that already have population selections and variables connected to them. | Tech staff | ASAP | OPEN     |
|------------|----------------------------------------------------------------------------------------------------|------------|------|----------|
| 2006-07-20 | Review the Reports section of user documentation for each module to see which Reports permit/require the used of a Banner Population Selection                                                                                                  | ALL        | ASAP | OPEN     |
| 2006-07-20 | Decide for each office who will be responsible for creating Banner population selections and Banner letters and who will need just the skills to be able to run these                                                                           | ALL        | ASAP | OPEN     |
| 2006-07-20 | Use the Banner process GURPDED to produce needed data element dictionaries. This can be run for specific tables, or, by using the wildcard, for selected groups of tables                                                                       | TBD        | ASAP | ON GOING |
| 2006-07-20 | Review the documentation for the processes SURLOAD (to add letter codes to the mail form as if they had been generated by Banner Letter Generation) and SURDELT (to delete letter codes from mail forms).                                       | TBD        | ASAP | OPEN     |
| 2006-07-20 | Review individual class notes, and work with other attendees to improve the notes.                                                                                                    | ALL        | ASAP | UNKNOWN  |

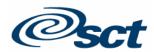

| 2006-07-20 | Continue to develop a list of letter projects for each office in preparation for mapping these to the appropriate solution.  Create a list of the 'outputs' (letters, labels, etc.) for each projectThe projects should include the data they need from Banner, the criteria that determine who gets each letter and an example of the WORD text.  Clearly describe how often the letters go out and any other conditions. | Admissions,<br>Graduate<br>Admissions,<br>Registrar and<br>Records | ASAP | OPEN |
|------------|----------------------------------------------------------------------------------------------------|--------------------------------------------------------------------|------|------|
| 2006-07-20 | Consider scheduling additional letter consulting time for other offices.                                                                                                    | Project<br>Manager                                                 | ASAP | OPEN |

Status: New, Open, Completed, Cancelled, Deferred

### Previous Concerns/Decisions to be made

| Description                                                                                                    | Owner                         | Target Date for Closure      | Action Plan      |
|----------------------------------------------------------------------------------------------------|-------------------------------|------------------------------|------------------|
| Some GR applicants do not complete the requirements, but they want to start classes. Currently YSU changes the degree to non-degree IN THE SAME application. That means at any one time they have ONE application only. In Banner they have not yet decided how they will operate. It is possible that someone may have TWO apps for the same term, one for NON-DEGREE and one for | GR Studies and Lee<br>Cipolla | Next Student<br>Consultation | Review policies. |

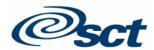

| DEGREE. Apps who have an UG app and a GR app for the same term are not a problem because there is an easy way to distinguish them: level. I suggest YSU work with Lee to determine how they will handle GR apps who have a degree and a non-degree app in the same term. In addition, there are Workshop students, who are also non-degree. |                                  |                              |                       |
|----------------------------------------------------------------------------------------------------|----------------------------------|------------------------------|-----------------------|
| How will Workshop students be identified.                                                                                                    | Graduate Studies and Lee Cipolla | Next Student<br>Consultation | Review policies.      |
| How will requests for generic information be tracked? Will YSU use CONTACTS?                                                                                                    | UG Admissions and Lee Cipolla    | Next Student<br>Consultation | Look at alternatives. |
| How to identify current juniors and seniors who inquire?                                                                                                    | UG Admissions and Lee Cipolla    | Next Student<br>Consultation | Look at alternatives. |

### Other

Many users who attended my training and consultation of July 2006 do not remember having received copies of that trip report. I urge YSU to distribute my trip reports to all who attend my sessions.

Users may find this trouble-shooting guide helpful.

| TROUBLE SHOOTING POPULATION SELECTION CREATION    |  |  |
|---------------------------------------------------|--|--|
| The Population Selection won't compile            |  |  |
| Question to ask yourself Solution and/or Approach |  |  |

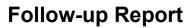

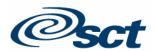

| Is the population correctly defined, that is, does it makes sense?                           | Look again at your tables and data elements. Is this the data you want to pull? Check on GLRSLCT that these are the data elements you included in your pop sel.                                          |
|----------------------------------------------------------------------------------------------|----------------------------------------------------------------------------------------------------|
| Did you use values that do not exist?                                                        | Check the values in your system.                                                                                                    |
| Did you key in value using the proper case for your values?                                  |                                                                                                    |
| Are you sure there are people in the system with those <b>values</b> ?                       | Check your data.                                                                                                    |
| Are your <b>population selection rules</b> correct? Look at the <b>'OPERATOR'</b> column     | Review your rules for the Population Selection on GLRSLCT                                                                                                    |
| Are your <b>population selection rules</b> correct? Look at the <b>'AND/OR'</b> column       | Review your rules. for the Population Selection on GLRSLCT                                                                                                    |
| Are your <b>population selection rules</b> correct? Look at the <b>PARENTHESES</b> columns   | Review your rules for the Population Selection on GLRSLCT.                                                                                                    |
| Did you write/run the selection rules in the correct Banner application?                     | Review the key block for the Population Selection on GLRSLCT.                                                                                                    |
| Did you use a correct combination of APPLICATION, SELECTION ID                               | Review the key block for the Population Selection on GLRSLCT.                                                                                                    |
| (Population selection name), CREATOR ID                                                      |                                                                                                    |
| GLBDATA TR                                                                                   | OUBLE SHOOTING                                                                                                    |
| The Population Selection doesn't run, or takes forever to run                                |                                                                                                    |
| Do the rules make sense?                                                                     | Check with your technical people                                                                                                    |
| Have you put a table on the FROM line that is not used in the rules?                         | Edit the FROM line to remove it                                                                                                    |
| There are no results on GJIREVO                                                              |                                                                                                    |
| Did you run a population selection that will HAVE results?                                   | Look at your rules again on GLRSLCT                                                                                                    |
| Did you wait long enough for the GLBDATA to run?                                             | Give the system a few more minutes to complete the processes then look at GJIREVO again.                                                                                                    |
| Did you forget to select DATABASE                                                            | Rerun GLBDATA, add database in Printer                                                                                                    |
| I get the message 'Selection ID does not exists or has not been con                          | npiled'                                                                                                    |
| Be sure you use a combination of APPLICATION, SELECTION ID, CREATOR ID which actually exists | Look at what you keyed into GLBDATA and run it again                                                                                                    |
| There are no results on GLAEXTR or GLIEXTR                                                   |                                                                                                    |
| Did you wait for the process to finish running?                                              | Give the system a few more minutes to write the results of your population selection to these forms, and then look at the forms again.  OR  Run it again and make sure that you see that the process had |

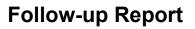

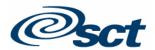

|                                                                           | produced a file which you can see listed on GJIREVO                     |
|---------------------------------------------------------------------------|-------------------------------------------------------------------------|
| Results are specific to a combination of APPLICATION, SELECTION           | Look at the key block on GLIEXTR, GLAEXTR.                              |
| ID, CREATOR ID and USER ID. Did you check that the combination            | Make sure you are looking for the <b>combination of Selection ID</b> ,  |
| you are looking for is the combination you ran?                           | Application and Creator ID for the correct population selection         |
| Sometimes it takes a long time for the results to be written to the table | Ask your technical staff to cleanse the collector table.                |
| that collects them for display on GLIEXTR and GLAEXTR. This can           |                                                                         |
| happen if that 'collector table' is getting full.                         |                                                                         |
| When you ran GLBDATA did use the <b>combination of Selection ID</b> ,     | Re-run GLBDATA and look and make sure these parameters are              |
| Application and Creator ID for the correct population selection?          | correct.                                                                |
|                                                                           |                                                                         |
| GLBLSEL TR                                                                | OUBLE SHOOTING                                                          |
| GLBLSEL message: Application does not own a variable                      |                                                                         |
| You get this message if the variable indicated in the message does not    | Remove the variable from the paragraph it occurs in. (Yes, I know I     |
| belong to the application you specify when you run GLBLSEL                | have said that you should never remove a variable from a                |
| belong to the application you specify when you full GLBLGLL               | paragraph, but in this case, no letter using this paragraph containing  |
|                                                                           | this variable would ever run).                                          |
|                                                                           | If the variable rules will work in the application you8 are using, you  |
|                                                                           |                                                                         |
|                                                                           | can copy the variable into that application.                            |
|                                                                           | If the rules look as if they will not work, then contact your technical |
| GLBLSEL seems to run, but there are no results for anyone when y          | staff to create a new variable.                                         |
| Did you NOT check the <b>DUPL column on GTVLETR</b> ? Only one letter     | Go to GTVLETR; see whether you checked DUPL. You can change             |
|                                                                           |                                                                         |
| per pidm per term can be produced if you do NOT check DUPL. If            | it.                                                                     |
| DUPL is NOT checked, then the process runs, but in the Error report       |                                                                         |
| produced by GLBLSEL will print the word 'duplicate' after each ID         |                                                                         |
| instead of 'printed'                                                      |                                                                         |
| Did you forget to <b>add variables</b> to the paragraphs using GUAPARA or | Go to GUALETR and check 'View letter' on the side bar. If no            |
| forget to add PARAGRAPHS to the LETTER using GUALETR?                     | variables appear then you must either add variables to the              |
|                                                                           | paragraphs (GUAPARA) or put paragraphs into the letter                  |
|                                                                           | (GUALETR).                                                              |
| When you ran GLBLSEL did you use the correct <b>Selection ID and</b>      | Re-run GLBLSEL and look and make sure these parameters are              |
| Letter Code, Creator ID and User ID?                                      | correct. Remember, <b>CASE matters</b> in the Letter Code.              |
| If you can't find the results of GLBLSEL on GJIREVO                       | Give the system a few more minutes to complete the processes then       |
|                                                                           | look at GJIREVO again.                                                  |
|                                                                           |                                                                         |
|                                                                           |                                                                         |

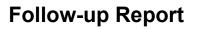

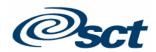

| GLBLSEL seems to run, but there are no results at all for some peop                          | ole when you look at the error file                                                                                               |
|----------------------------------------------------------------------------------------------|----------------------------------------------------------------------------------------------------|
| Do the <b>address types</b> in your hierarchy exist for the PIDMS pulled by                  | Look at the address information for some people in your population                                                                |
| your Population Selection?                                                                   | selection (GLAEXTR/GLIEXTR, SPAIDEN)                                                                                              |
| Are the address types you chose active on the date you entered into                          | Look at the address information for some people in your population                                                                |
| GLBLSEL?                                                                                     | selection (GLAEXTR/GLIEXTR, SPAIDEN)                                                                                              |
| Did you key in a meaningful address selection date?                                          | Look at your parameters on GLBLSEL.                                                                                               |
| When you ran GLBLSEL did you use the correct Selection ID and                                | Re-run GLBLSEL and look and make sure these parameters are                                                                        |
| Letter Code, Creator ID and User ID?                                                         | correct. Remember, <b>CASE matters</b> in the Letter Code.                                                                        |
| There are no results for GLBLSEL on GJIREVO                                                  |                                                                                                    |
| If you can't find the results of GLBLSEL on GJIREVO                                          | Give the system a few more minutes to complete the processes then look at GJIREVO again.                                          |
| GLBLSEL seems to run, but some variables do not pull information                             | for some people when you look at the error file                                                                                   |
| This could be normal. Some may not have that particular piece of information in their record | Look at their records to see if they have that information                                                                        |
| The data exists in the person's record, but the variable is not pulling it.                  | Ask the technical people to review the rules with you                                                                             |
|                                                                                              |                                                                                                    |
| GLRLETR TRO                                                                                  | OUBLE SHOOTING                                                                                                    |
| There are no results for GLRLETR on GJIREVO                                                  |                                                                                                    |
| Did you wait to be sure that GLBLSEL had run before you ran GLRLETR?                         | Run GLBLSEL again, check that there are results on GJIREVO                                                                        |
| When I look at my WORD file, there is no data in it                                          |                                                                                                    |
| When you ran GLRLETR did you use the <b>same</b> Letter Code you used when you ran GLBLSEL?  | Re-run GLRLETR and look and make sure these parameters are correct. Remember, <b>CASE matters</b> in the Letter Code.             |
| Did you run GLRLETR several times in succession without running                              | Run GLBLSEL again, make sure there are results, then run                                                                          |
| GLBLSEL FIRST every time you run GLRLETR?                                                    | GLRLETR again.                                                                                                    |
| Did you make sure there were results on GJIREVO for GLBLSEL                                  | Check GJIREVO                                                                                                    |
| before you ran GLRLETR?                                                                      | OR                                                                                                    |
|                                                                                              | RUN GLBLSEL again                                                                                                    |
|                                                                                              |                                                                                                    |
| LOOKING AT THE RESU                                                                          | JLTS: TROUBLE-SHOOTING                                                                                                    |
| If you can't find the results of GLBDATA OR GLBLSEL on GJIREVO                               | Give the system a few more minutes to complete the processes then look at GJIREVO again.                                          |
| If you can't find the population selection results on GLIEXTR/GLAEXTR                        | Give the system a few more minutes to write the results of your population selection to these forms, then look at the forms again |

Confidential and Proprietary

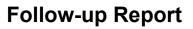

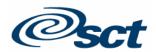

| If you can't find the population selection results on GLIEXTR/GLAEXTR       | Check to be sure you are looking for the combination of APPLICATION, SELECTION ID, CREATOR ID, and USER ID that you ran. |
|-----------------------------------------------------------------------------|----------------------------------------------------------------------------------------------------|
|                                                                             |                                                                                                    |
| DATA FILE TR                                                                | OUBLESHOOTING                                                                                                    |
| I can't find the data file (the .txt) file I saved                          |                                                                                                    |
| Are you looking in the correct directory?                                   | Check to see that you are in the proper directory.                                                                       |
| Do you remember the name you gave the .txt file?                            | Keep track of your project.                                                                                              |
|                                                                             |                                                                                                    |
| WORD TRO                                                                    | UBLESHOOTING                                                                                                    |
| I can't find the data file on the WORD side                                 |                                                                                                    |
| Did you save it to the correct location?                                    | Check the directory to which you copied it.                                                                              |
| Are you looking for the right file?                                         | Check the name                                                                                                    |
| The data in the merge file looks wrong when I merge it                      |                                                                                                    |
| Are you sure you merged with the correct data file?                         | Check to see that you are merging with the correct data file                                                             |
| Did you have the WORD merge file OPEN when you saved the .txt file?         | Re-link the merge document with the merge data file.                                                                     |
| When I look at my WORD file, there is no data in it                         |                                                                                                    |
| Are you sure you merged with the correct data file?                         | Re-link the merge document with the merge data file.                                                                     |
| Some records are missing data                                               |                                                                                                    |
| You may not have waited for GLBLSEL to finish before you ran                | Re-run the two processes, waiting to be sure that GLBLSEL has run                                                        |
| GLRLETR.                                                                    |                                                                                                    |
| This could be normal. Some may not have that particular piece of            | Look at their records to see if they have that information                                                               |
| information in their record                                                 |                                                                                                    |
| The data exists in the person's record, but the variable is not pulling it. | Ask the technical people to review the rules with you                                                                    |
|                                                                             |                                                                                                    |

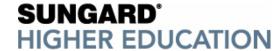

I suggest that they consider the following steps as they develop and produce their plan for communicating. Some of these steps can occur concurrently, several can involve additional consulting time. Note that some of consultation sessions could be done remotely.

**Communication Analysis** 

| COI | ommunication Analysis                                                                                           |                                  |  |  |  |
|-----|----------------------------------------------------------------------------------------------------|----------------------------------|--|--|--|
|     | STEP                                                                                                    | WHO                              |  |  |  |
| 1   | NAME THE PROCESS  Think of their communication needs in terms                                                   | Functional staff Decision makers |  |  |  |
|     | if stages, processes or projects. Examples                                                                      |                                  |  |  |  |
|     | would be:                                                                                                    |                                  |  |  |  |
|     | <ul> <li>Responding to an inquiry,</li> </ul>                                                                   |                                  |  |  |  |
|     | <ul><li>Following up an inquiry</li><li>Sending a decision</li></ul>                                            |                                  |  |  |  |
|     | Describe each process, including:                                                                               |                                  |  |  |  |
|     | <ul> <li>How often they do it</li> </ul>                                                                        |                                  |  |  |  |
|     | <ul> <li>When they do it</li> </ul>                                                                             |                                  |  |  |  |
|     | <ul> <li>How the process works in the office</li> </ul>                                                         |                                  |  |  |  |
|     | Who does it                                                                                                    | Functional staff                 |  |  |  |
| 2   | DEFINE OUTPUT                                                                                                   | Functional staff Decision makers |  |  |  |
|     | <ul> <li>Think of the output they might need for each<br/>process. Examples could be:</li> </ul>                | Decision makers                  |  |  |  |
|     | Letter                                                                                                    |                                  |  |  |  |
|     | <ul><li>Envelope Label</li></ul>                                                                                |                                  |  |  |  |
|     | <ul> <li>File folder label</li> </ul>                                                                           |                                  |  |  |  |
|     | <ul> <li>File folder cover sheet</li> </ul>                                                                     |                                  |  |  |  |
|     | Assemble all their letters and other output                                                                     |                                  |  |  |  |
|     | for each process                                                                                                |                                  |  |  |  |
|     | <ul> <li>Review each letter to determine if they are<br/>in fact quite different, or simply slightly</li> </ul> |                                  |  |  |  |
|     | different versions of the same message                                                                          |                                  |  |  |  |
| 3   | COMMUNICATION PROCESS ANALYSYS                                                                                  | Functional staff                 |  |  |  |
|     | <ul> <li>Map those letters to specify the conditions</li> </ul>                                                 | Decision makers                  |  |  |  |
|     | that determine which person receive each                                                                        | Consultant on campus or remotely |  |  |  |
|     | output                                                                                                    |                                  |  |  |  |
| 4   | DECIDE ON A METHOD                                                                                              | Consultant on campus or remotely |  |  |  |
|     | Population selection, Letter Gen  Page Communication Plans                                                      | Decision makers                  |  |  |  |
|     | <ul><li>Banner Communication Plans</li><li>Other</li></ul>                                                      |                                  |  |  |  |
|     |                                                                                                    |                                  |  |  |  |

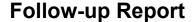

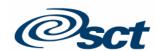

|    | STEP                                                                                                    | WHO                                               |
|----|----------------------------------------------------------------------------------------------------|---------------------------------------------------|
| 5  | TRANSLATE THE DATA NEEDS TO WORD FIELDS NEEDED TO DISPLAY IN THE LETTER  • List the information they will require from Banner for each output. In addition to address and named information, other examples could be such information as:  • Preferred name  • Prefix  • Suffix  • ID  • List of conditions  • Major  • Term description  • Student type  • Missing checklist items  • Received checklist items  • High school or prior college name | Functional staff Consultant on campus or remotely |
| 6  | TRANSLATE THE DATA NEEDS TO WORD FIELDS NEEDED FOR THE LOGIC (IF ANY)                                                                                                    | Consultant on campus or remotely                  |
| 7  | CREATE VARIABLES IN BANNER                                                                                                    | Consultant on campus or remotely Technical        |
| 8  | BANNER SET UP AND PROCESSES:                                                                                                    | Consultant on campus or remotely                  |
| 8  | WORD LOGIC set-up                                                                                                    | Consultant on campus or remotely                  |
| 10 | ENTER SAMPLE REAL DATA INTO BANNER                                                                                                    | Functional staff                                  |
| 11 | TEST VARIABLES                                                                                                    | Consultant on campus or remotely                  |
| 12 | TEST WORD LOGIC                                                                                                    | Consultant on campus or remotely                  |
| 13 | PROVIDE REALTEXT FOR WORD DOCUMENTS INVOLVED                                                                                                    | Functional staff                                  |

NEXT CONSULTATION: None currently scheduled

I suggest that YSU consider scheduling additional time for letter consulting. This could be done as a remote Virtual Classroom. The VC methodology offers even more flexibility than an oncampus visit. Sessions can be scheduled for Monday and/or Friday as well as the usual Tuesday-Thursday schedule. Attendees can sign in from their own work stations. We can break for me to develop solutions while they return to their usual tasks, and then reconvene periodically to test results. They can also see what is on my own laptop screen as if I were on campus.

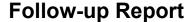

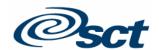

### Supplemental Documents Previously Sent

Sample code for creating a view to SUM(TBRACCD\_BALANCE)

Sample code for creating a view to sum the number of credits hours registered for

#### Attached

I have attached a zip file containing the following

An updated Excel spreadsheet containing the details of the processed developed during this consultation

A partial list of delivered Banner views: VIEWS-Banner S and T views list.xls, VIEWS -

S V Views with descriptions.xls

Instructions for loading PIDMs into the pop sel table GLBEXTR

**Evaluation Sheet** 

| Hours Billed:      |      |  |
|--------------------|------|--|
| Preparation        | 2    |  |
| Travel             | 8    |  |
| On-Site Consulting | 24   |  |
| Follow-Up          | 2.5  |  |
| TOTAL              | 36.5 |  |